# **Bloque II: Software**

# **Los componentes lógicos y tipos de datos.**

- Los sistemas informáticos usan datos basados en impulsos eléctricos pero de cara al usuario y al propio sistema emplean datos lógicos.
- El dato lógico mínimo se llama <mark>BIT. 0/1</mark>. Una variable que sólo puede tener dos valores.
- En un uso más práctico se reúnen los datos en grupos de 8 bits llamados BYTES.

### *8 bits: hay 2<sup>8</sup>(256) posibles permutaciones. Es un BYTE*

**16 bits: Representa los valores enteros entre 0 y**  $65.535 = 2^{16}$ 

**32 bits: Representa los valores enteros entre 0 y 4.294.967.295 = 2 <sup>32</sup>**

**64 bits: Representa los valores enteros entre 0 y 18.446.744.073.709.551.616 = 2 <sup>64</sup>**

**Nomenclatura (Sistema Internacional):**

**Procesamiento (Mhz)** 

**Transmisión (bits) = b**

 **Almacenamiento (bytes) : Byte = B**

### *Sistemas de codificación*

- La numeración se basa en el número de variables que puede tomar cada dígito y la posición relativa de éste en una cifra que represente un valor mayor que puede tomar un solo digito.
	- Las bases de numeración más empleadas son 2, 4 ,8, 10 y 16.
		- o **Base 2- Binario:** La variable sólo puede tomar dos valores 0 y 1.
		- o **Base 10 – Decimal:** La variable sólo puede tomar 10 valores 0, 1, 2, 3, 4, 5, 6, 7, 8 y 9.
		- o **Base 16 – Hexadecimal:** La variable sólo puede tomar 15 valores 0, 1, 2, 3, 4, 5, 6, 7, 8, 9, A, B, C,  $D, E, Y$  F.
- **Cambios de base**

```
o Paso de base 10 a cualquier otra base:
```
Numero (10 : nº de la base = Resultado (10 + resto

87 : 2 = 43 Resto 1 43 : 2 = 21 Resto 1 21 : 2 = 10 Resto 1 10 : 2 = 5 Resto 0 5 : 2 = 2 Resto 1 2 : 2 = 1 Resto 0 en binario: 1010111

En la nomenclatura digital existe el problema de representar los números positivos y negativos y los decimales.

### *Codificación alfanumérica*

- La representación de todos los caracteres que emplea en informática bajo sistemas operativos simples se definen con 8 bits, en una tabla ya estandarizada llamada **ASCII**.
	- o **UNICODE:** Se emplea en sistemas operativos modernos y para Internet. Emplea 16 bits.

#### **Tipos de Lenguajes de Programación:**

- El primer lenguaje de este tipo que se utilizó fue el **lenguaje máquina**, que consiste en un conjunto de instrucciones en binario.
- **Se llaman de bajo nivel** porque están muy cercanos al hardware del ordenador. Es necesario conocer a fondo la arquitectura de la máquina para la que se va a programar.

Mov DX 00FE

**·** Un lenguaje de programación de **alto nivel** se caracteriza por expresar los **algoritmos** de una manera adecuada a la capacidad cognitiva humana, en lugar de a la capacidad ejecutora de las máquinas. Ejemplo: Point ( X,Y,COLOR)

**El código fuente** de un programa informático (o software) es un conjunto de líneas de texto que son las instrucciones que debe seguir la computadora para ejecutar dicho programa.

## **Estructura lógica del disco duro**

Los discos se estructuran en:

#### **Sector de arranque:**

Sector nºO del disco y por donde el ordenador comenzará a leerlo, si en este sector se albergan programas de arranque el ordenador echa a andar.

**FAT:(estructura del disco duro)**

Indica donde están las direcciones de los archivos y directorios del disco duro en los sectores.

- 1. FAT 32: Cada dirección ocupa 32 bits (ES INESTABLE). Tamaño máximo de un archivo es 4 GiB.
- 2. NTFS: Nueva FAT basada en tecnología NT. Pude crear dominios de direcciones y es MÁS CONTROLABLE.
- 3. particiones Linux (**ext2**, **ext3**, y la más nueva **[ext4](http://blogubuntu.com/ext4/)**).

#### **Directorio raíz:**

Directorio del que parten las demás direcciones del disco duro: En Windows C: D: En Linux /

Las particiones son las divisiones lógicas del disco.

**Partición Primaria:** Obligatoria, activa y ahí debe estar el sistema operativo.

## **MS-DOS**

El MS-DOS es un sistema operativo monousuario y monotarea, tiene estas limitaciones pero, a la vez, es muy robusto y permite realizar tareas que otros no lo harían.

En Windows **95 y 98 se basan en MS-DOS** "sufriendo" esta limitación de memoria.

### **Interprete de comandos**

- Las instrucciones o comandos de MS-DOS se escriben en la "línea de comandos". La línea de comandos se llama "PROMPT".
- El MS-DOS no distingue entre mayúsculas y minúsculas a la hora de introducir las órdenes.
- En las instrucciones que contienen parámetros se emplean caracteres comodines:

#### **Comandos:**

 $C: / \rightarrow$  Dir Dir \*.exe

- **MD (Make Dir):** Creación de directorio. MD [nombre de directorio]
- **RD (Remove Dir):** Elimina directorio, debe estar vacío. RD [nombre directorio]
- **DELTREE:** Elimina directorios con todo su contenido. DELTREE [nombre directorio]
- **CD (Change Directory): CD .. (SALIR)** Cambio de directorio. CD [nuevo directorio]

**pulsar tecla F1 y vuelve a escribir lo mismo.**

**DIR:** 

Dir sys?.exe Dir \*. ??e Dir \*.ex?

Mostrar el contenido de un directorio. /P – Muestra el directorio pantalla a pantalla

 **TREE:**  Muestra el árbol de subdirectorios que cuelgan del cual se esté.

 **COPY:** Copia un archivo de un ordenador a otro.

COPY [archivo origen] [destino]

 **RENAME:** Cambia el nombre de un fichero.

**DEL:** Borra un fichero.

F3 – Recupera la última instrucción ejecutada

- F5 Recupera la última instrucción letra a letra
- *FDISK: Quitar todas las particiones en la opción 3.*

**FORMAT: format c: /u**

Formatea unidades de disco para su posterior instalación de programas. Esta instrucción una vez puesta en marcha elimina la información de forma irrepararable (elimina todos los virus).

Tiene varios parámetros.

El más importante es: /U - Formateo incondicional

- **CHDSK (SCANDISK):**
- Realiza una revisión lógica y física del disco.

 **DEFRAG: (Desfragmentador)** Realiza una defragmentación de un disco, esto es, ordena los datos lógicos de manera que los ficheros estén unidos y contiguos físicamente en el disco.

Es importante realizar copia de seguridad, cada cierto tiempo, en otros discos duros.

SI NO SE INICIA EL SISTEMA OPERATIVO WINDOWS: HACER COPIA DE SEGURIDAD INICIANDO CON LINUX UBUNTU (EN MODO DE PRUEBA).

El mejor disco de arranque con MS DOS es el del W98 SE (segunda edición)

\* Salva tus "Favoritos" de los navegadores de Internet, procedimiento:

Archivo – Importar Se creará un archivo tipo "usuario.wab" Archivo – Exportar

LEER LAS INSTRUCCIONES AL INICIAR EL PC. Normalmente se pulsa F12, para poder elegir por donde queremos que se inicie el arranque el sistema operativo booteable (boot).

# **Trucos de Windows**

Una vez instalado el sistema operativo, *instalamos el antivirus* (reiniciamos y conectamos la red de Internet. Actualizamos el antivirus sin abrir ninguna página Web. Reiniciamos y analizamos el ordenador en busca de virus.

En Panel de control > Sistema > Hardware > Administrador de dispositivos – si vemos algún icono como este

Pulsamos sobre el dispositivo con el botón derecho y desinstalamos o actualizamos el controlador.

Aumentar la memoria RAM (Virtual) de nuestro ordenador: Dentro de Sistema vamos a Configuración avanzada de sistema >Rendimiento>Configuración>Opciones avanzadas> Cambiar Desactivamos =Administrar automáticamente….. En el tamaño personalizado ponemos el Recomendado y Establecer. Reiniciamos.

Para ir a MS-DOS: Inicio > Todos los programas > Accesorios >**símbolo del sistema.**

En Panel de control > Fuentes – vienen todas las fuentes de tipos de letras que usarán todos los programas como el Office , Photoshop, etc. Nos descargamos de Internet fuentes con el nombre de "tipografía".

Para seleccionar archivos u objetos no contiguos, hay que hacer clic sobre cada uno de ellos, manteniendo pulsada la tecla <**Control**>.

Una vez activado un objeto, basta con pulsar F2 para modificar su nombre.

Si vaciado la papelera de reciclaje se pueden recuperar los datos mediante el programas como EASY RECOVERY PRO.

Si hemos efectuado varios formateos al disco duro, también se pueden recuperar los datos.

Para buscar objetos en Inicio > Buscar.

Se utiliza **\*** para buscar todos los archivos con una extensión determinada, por ejemplo \*.avi Se utiliza ? para sustituir palabras de un archivo, por ejemplo win????.exe

**Restaurar sistema** (Crear punto de restauración). Si el ordenador nos da problemas,

volvemos al punto de restauración creado. Hacer copia de seguridad de nuestros archivos, antes de restaurar. Algunos archivos se pierden al restaurar.

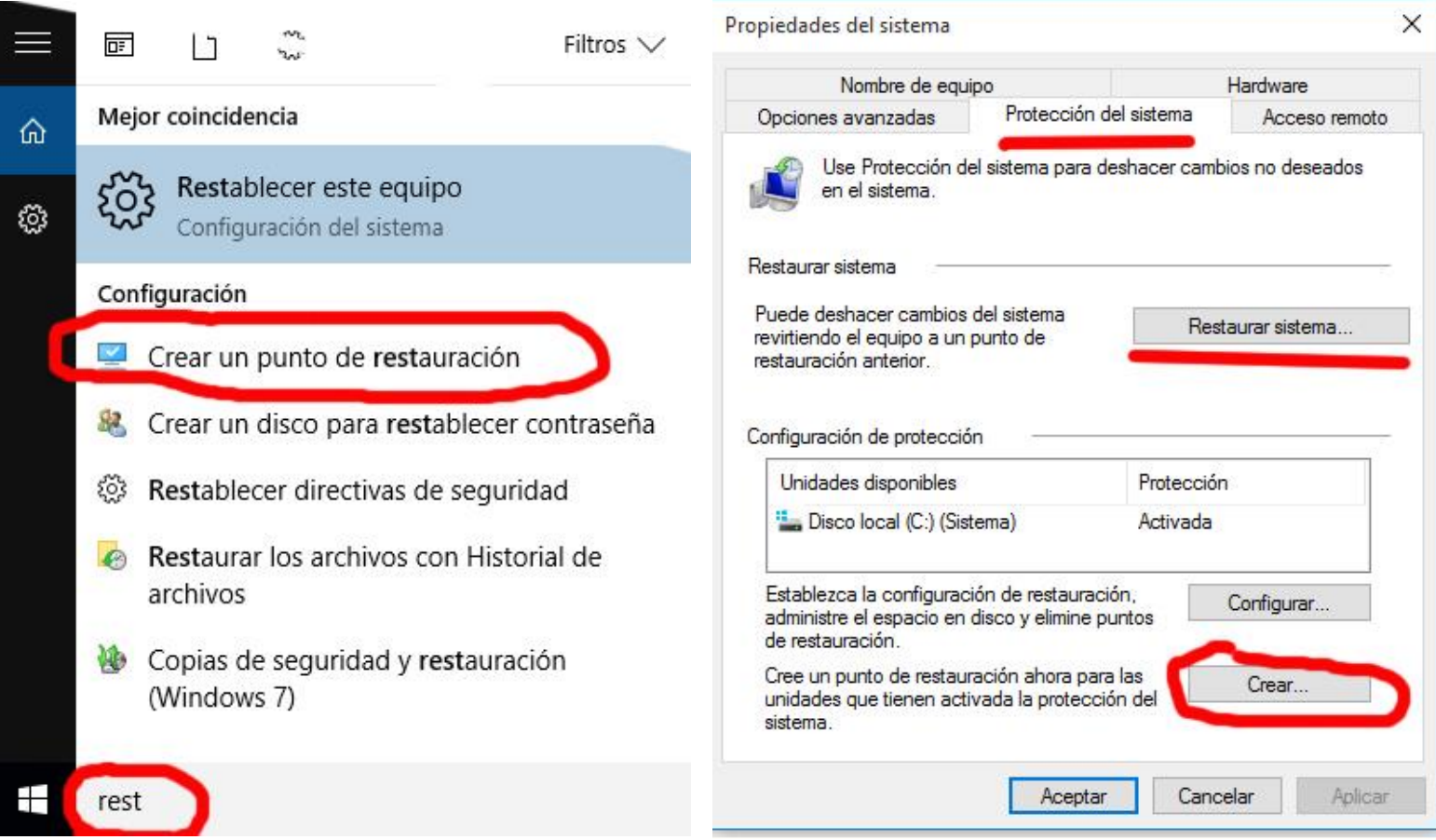

Buscar en Windows "panel de control", en la parte inferior se pulsa sobre su icono con el botón derecho y elegimos: Anclar este programa a la barra de tareas.

Ver por Iconos grandes > Opciones del Explorardor de archivos > Ver > Mostrar o no mostrar archivos, carpetas y unidades ocultos.

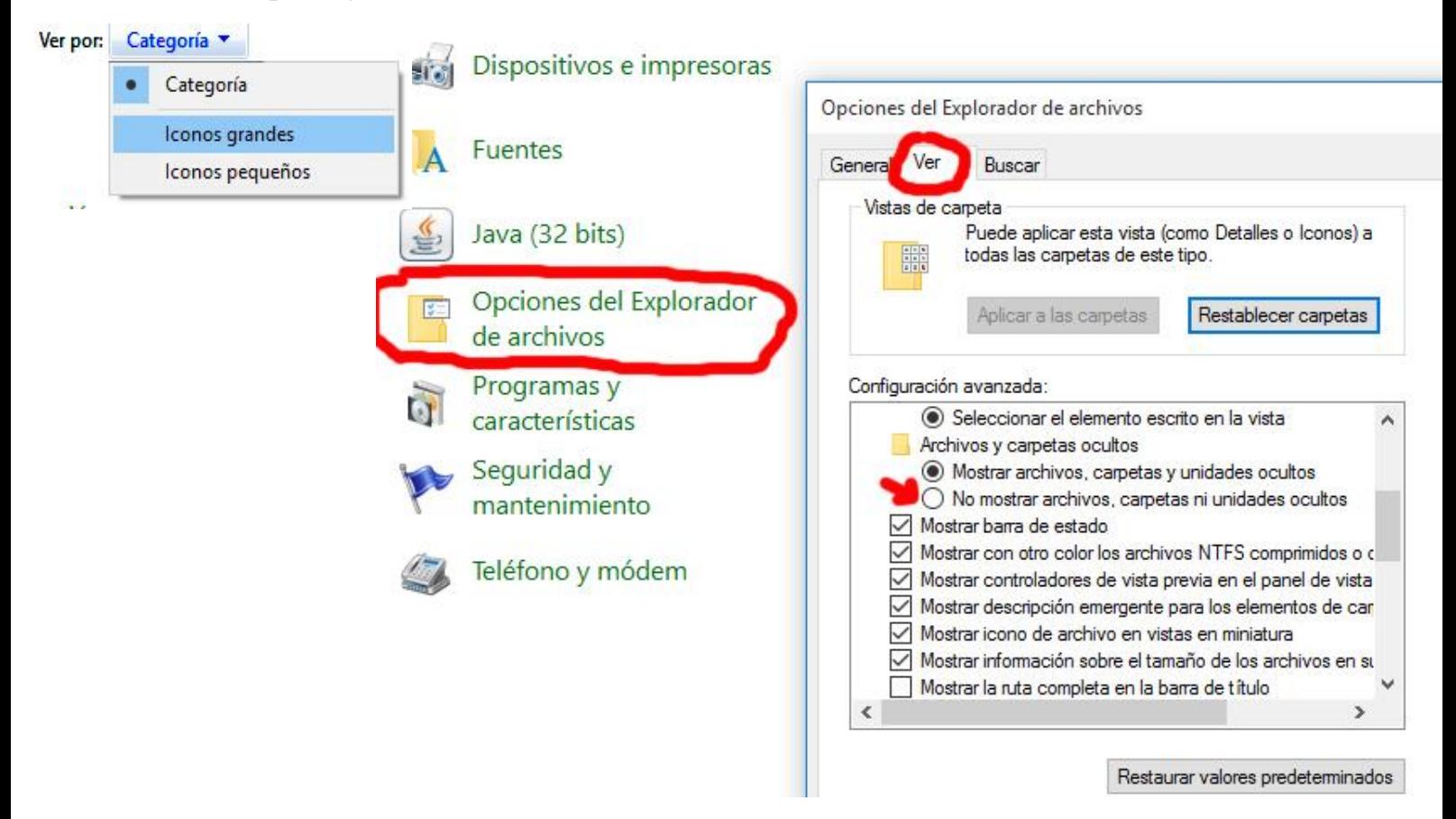

5

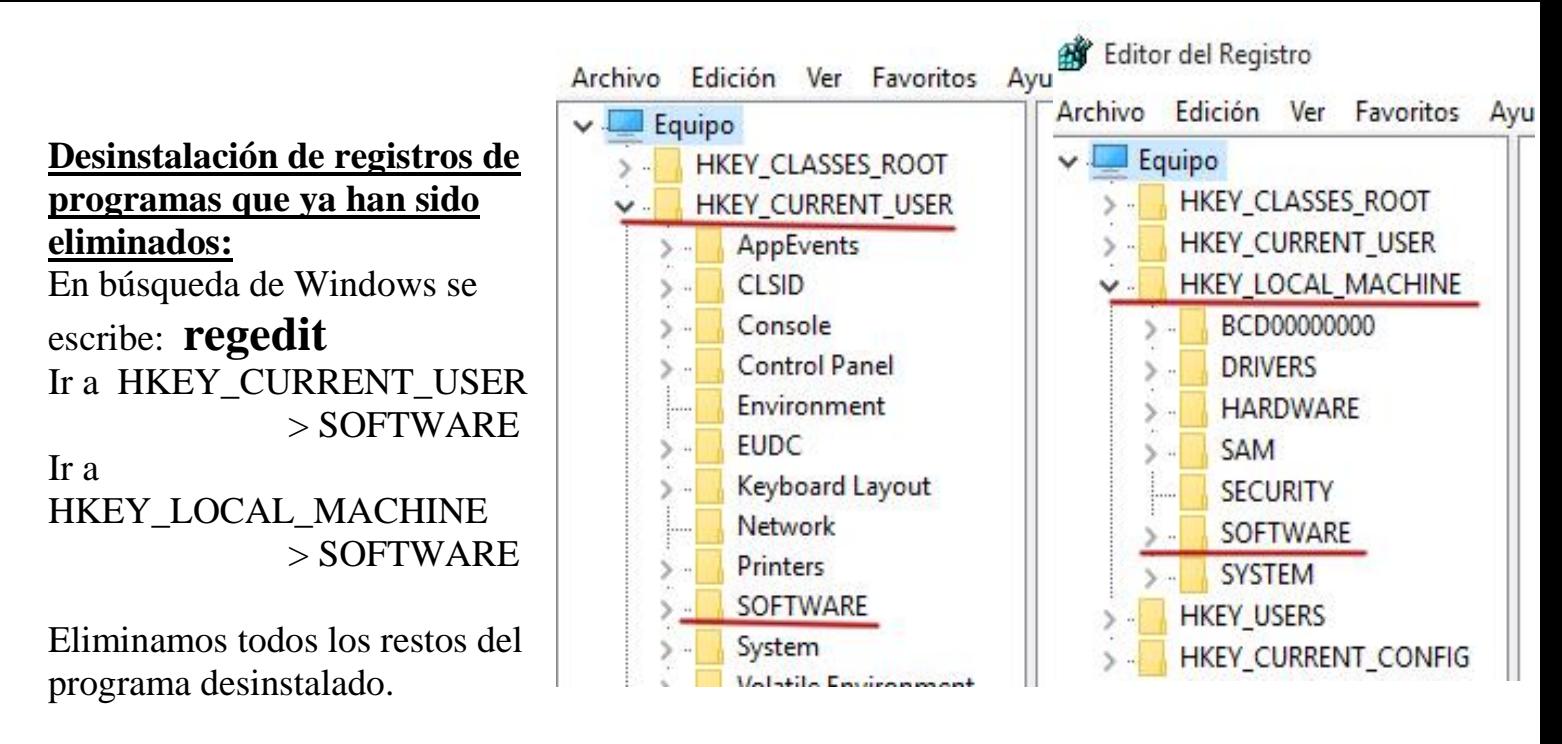

## **Deshabilitar tamaño automático de ventanas**

Ingresen a Panel de Control, luego Accesibilidad, y después a Cambiar el funcionamiento del mouse. Acto seguido activen la casilla que dice Impedir que las ventanas se organicen automáticamente al moverlas al borde de la pantalla.